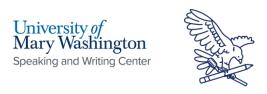

## **IEEE Formatting Guidelines**

This formatting style was developed by The Institute of Electrical and Electronics Engineers, and is most often used in technical fields. The front of this handout will be your "How to," and the back will have a full first page example.

### Title and Authors

- The title of the paper should be at the top of the first page, centered in 24-point.
- Below the title, write the author's name, author's affiliations, author location, and email address in Times New Roman 10-point font.
- If there are multiple authors, format in columns with each author centered in a column.

## **Headings**

- The **Abstract section** should be bolded, and that specific section title should not be formatted as a heading.
   The word "Abstract" should be italicized.
- The **headings will begin** in the next section and should be centered in their column and distinguished by Roman numerals, followed by the heading in all capitals.
- All headings and subheadings should be 10-point font size, which is the same as the body of the paper.
- **Subheadings** should be aligned to the left and preceded by a capitalized letter in alphabetical order, and the full subheading should be italicized.

### Paper Format

- The rest of the paper will be formatted in **two columns of justified text** and categorized. The sections present may not be consistent from one paper to the next. (ex. If it is a secondary paper, i.e. any paper that compiles work from multiple sources, there won't be a methods section.)
- Paragraph indentations should be 5-6 spaces, not the default tab spacing. If this is a paper for publication, then page numbers and footers will be congruent with the journal or publication guidelines. In general, page numbers are written in the bottom center or right hand corner. To add page numbers in either Word or Google, double click in the bottom margin. In Google Docs, go to "options → page numbers." In Word, just select "Page Numbers." Ask the professor to clarify sections and footer/page number formatting before submitting.

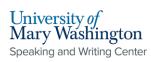

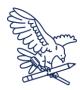

# Title of Article or Paper at the Top of the Page

Author 1
UMW Department of Computer
Science
Fredericksburg, Virginia
example@umw.edu

Author 2
UMW Department of Computer
Science
Fredericksburg, Virginia
example@umw.edu

Author 3
UMW Department of Computer
Science
Fredericksburg, Virginia
example@umw.edu

Abstract—This is a summary of all the work done in this paper. This should have your most important introductory details, your methods, and your results. You may include a short conclusion statement, as well. This should be 150-250 words.

### I. INTRODUCTION

This is the part of the paper where you introduce what you're doing, which contains background information on the paper as a whole. Use this section to give context; provide previous studies that have influenced this one, explain what you are working with and why you are studying it, and introduce any non-standardized information that you will be discussing throughout your paper.

### A. First Subheading

Phasellus ipsum erat, dapibus vitae odio quis, sagittis pellentesque metus. Sed gravida semper auctor. Mauris et auctor arcu. Donec nec placerat velit. Quisque tincidunt libero sit amet placerat molestie.

Vestibulum interdum ligula sed enim viverra lobortis. Cras eu tempus elit. Vestibulum fermentum purus dictum dapibus suscipit. Praesent id mattis nulla. Donec condimentum sit amet purus nec dapibus. Nulla nec nisi orci. Donec eget dapibus libero. Pellentesque habitant morbi tristique senectus et netus et malesuada fames ac turpis egestas. Nam posuere vel odio nec egestas.

#### B. Second Subheading

Etiam et orci sit amet purus auctor pretium. Lorem ipsum dolor sit amet, consectetur adipiscing elit. Donec nunc enim, hendrerit iaculis pellentesque a, finibus eget ligula. Mauris non quam non tellus tincidunt ultrices quis a felis. Sed libero ligula, tincidunt sed volutpat ac, consequat a turpis. Fusce mollis, magna ac euismod fringilla, quam tellus consectetur justo, quis pellentesque neque nibh ac libero. Ut odio neque, maximus sed orci nec, sollicitudin tincidunt purus. Pellentesque sodales risus vitae erat varius, ac aliquet dolor aliquam.

### II. MATERIALS AND METHODS

Curabitur dictum ornare massa, id posuere ante efficitur vel. Morbi eleifend neque feugiat, eleifend tellus nec, tempor ante. Suspendisse neque eros, commodo in lorem non, convallis pretium dolor. Nam vulputate accumsan risus, aliquet suscipit justo ullamcorper vitae. Fusce nec ex cursus, finibus ipsum a, blandit est. Phasellus ultrices placerat purus eget gravida. Nulla pulvinar dui id sem sagittis, ut dictum est laoreet. Integer enim est, auctor id aliquet eget, cursus sed dui.

Fusce facilisis in elit non condimentum. Cras dictum lectus sit amet mi pharetra fermentum. Nunc nec nunc porttitor, ultrices nibh id ....

Speaking and Writing Center [1]: Title of the paper should be at the top of the first page, centered in 24-point Times New Roman.

Below the title, write the author's name, authors affiliations, author location, and emails in 10-point. If there are multiple authors, format in columns with each author centered in a column.

Speaking and Writing Center [2]: These columns are created by going to "Insert --> Table." Then draw a table that is as many cubes wide as the number of authors (1-4 authors) and add additional authors by making it more cubes tall. Make the "walls" of the table white by selecting each line individually and then selecting "border color" at the top. Make the borders white -- there is no transparent option. Each line will need to be changed individually.

Speaking and Writing Center [3]: The Abstract section should be bolded, and that specific section title should not be formatted as a heading. The word "Abstract" should be italicized, and there should be a hyphen after the word.

Speaking and Writing Center [4]: All headings and subheadings should be 10-point, Times New Roman font, which is the same as the body of the paper. Headings should be centered in their column and distinguished by Roman numerals, followed by the heading in all capitals.

Speaking and Writing Center [5]: To format the two columns for the body of the page, go to "Format --> Columns" in Docs and "Layout --> Columns" in Word. Choose the two-column option. Formatting here will look wonky as it balances in the two columns, but as you add text, it will even out. Text should be justified - "Align & Indent" in Docs, and the option with all lines equal in both Docs and Word. For a Word shortcut, use Ctrl + J. Indentations should only be 5-6 spaces, not the default "tab" indent.

Speaking and Writing Center [6]: Subheadings should be aligned to the left and preceded by a capitalized letter in alphabetical order, and the full subheading should be italicized.